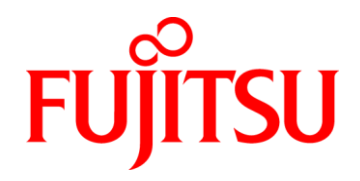

# **Fujitsu Gemini Lake Industrial Mainboards**

**D3543-S (mini-ITX) D3544-S (mini-STX)**

# **BIOS Release Document**

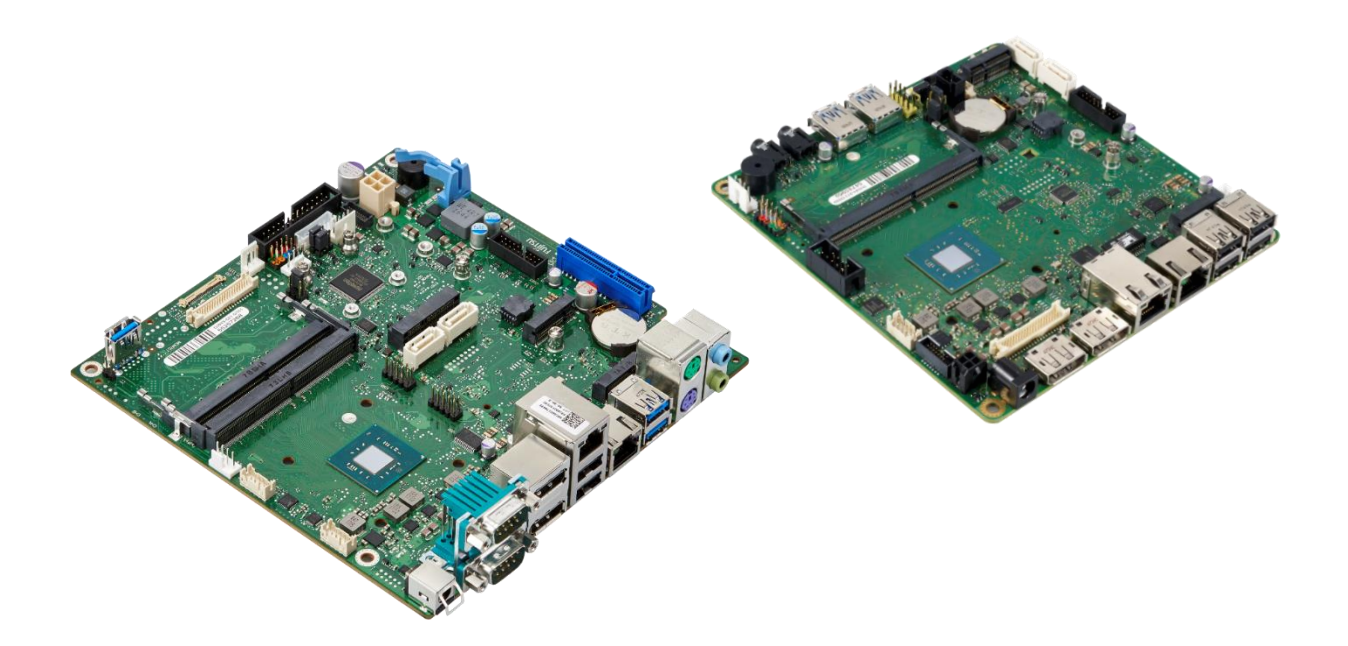

**BIOS** *Gemini Lake Ind.* D354x-S **FUJITSU** 

#### **Content:**

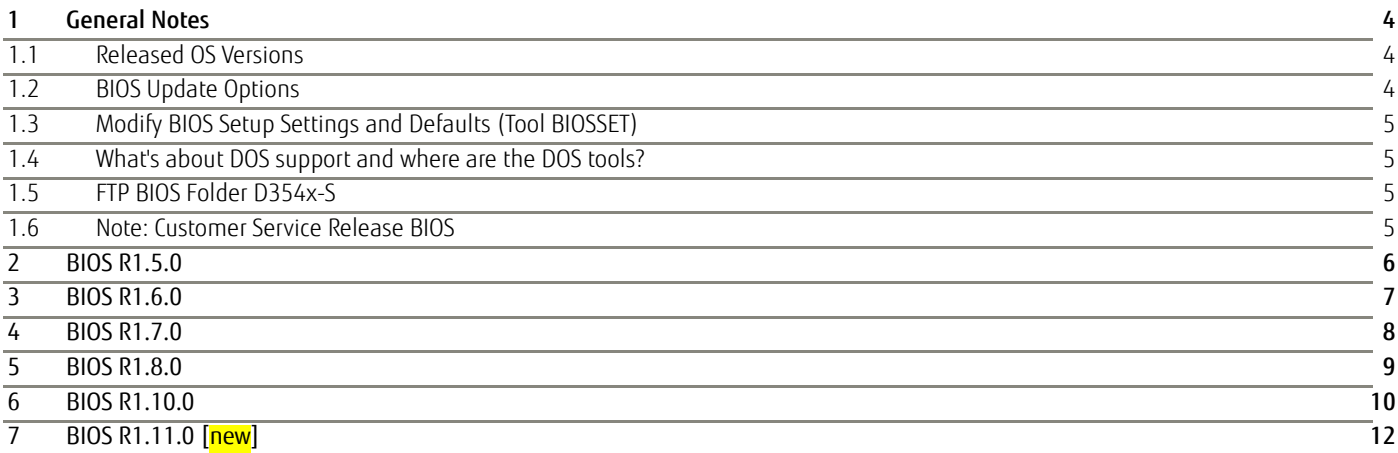

#### Revision History:

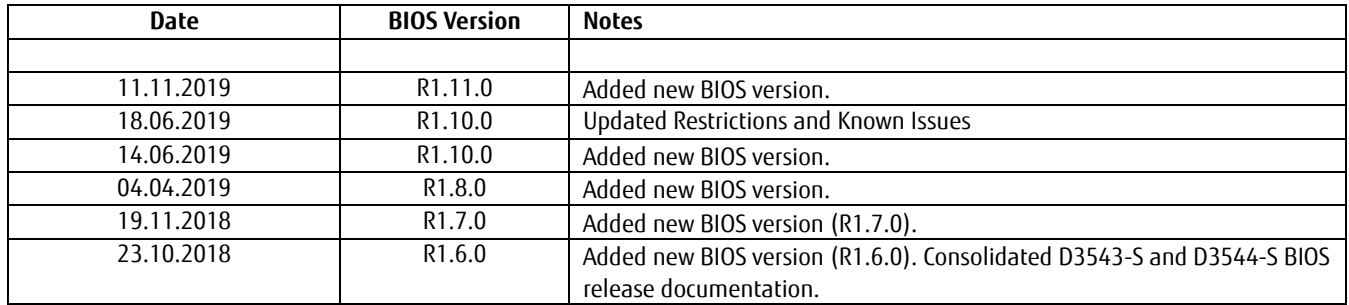

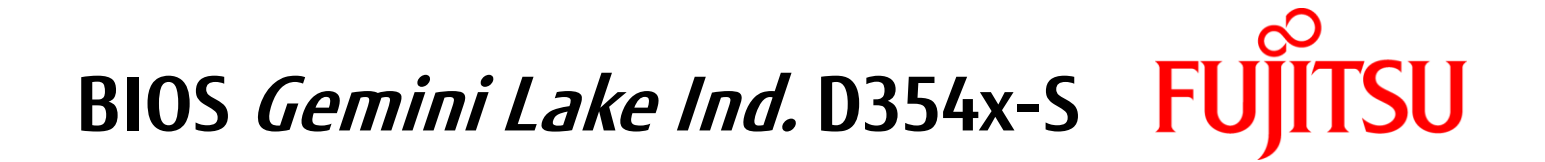

# <span id="page-3-0"></span>1 General Notes

This BIOS is based on the AMI Aptio V5.0.0.13 R1.x.x

## <span id="page-3-1"></span>**1.1 Released OS Versions**

• MS Windows 10 (64bit)

# <span id="page-3-2"></span>**1.2 BIOS Update Options**

## EFI Flash Update

Use ZIP-files for EFI-based BIOS Update

- Copy content of the BIOS ZIP to any FAT32 formatted USB drive/stick. The files should be visible in following directories:
	- o EfiFlash.efi -> /EFI/FUJITSU
	- o Flash update files (e.g. .UPD) in root directory of USB stick.
	- o Boot the system and choose "FUJITSU Update Utility" in F12 boot menu.

Please see the BIOS-Flash-Tools documentation for more information: <ftp://ftp.ts.fujitsu.com/pub/Mainboard-OEM-Sales/Services/Software&Tools/BIOS-Flash-Tools/>

### Windows Flash Update

Use *Dxxx-xyz.DFI.\$xe* for Windows-based BIOS update

 $\rightarrow$  Rename file to  $*$  exe after download and run exe-file from MS Windows

### Auto BIOS Update

With Auto BIOS Update it is possible to check a Fujitsu server automatically to see if there is a new BIOS version for the system. For the update, no operating system or external storage medium is required. This feature must be enabled in BIOS Setup first.

For details on the Auto BIOS Update function please see the BIOS manual.

### BIOS Recovery

Please see the BIOS-Flash-Tools documentation for more information: <ftp://ftp.ts.fujitsu.com/pub/Mainboard-OEM-Sales/Services/Software&Tools/BIOS-Flash-Tools/>

### Additional information

If you have any problems after a BIOS flash please try if "Load Optimized Default Values" (F3) in BIOS setup solves the problem.

**TSU** 

<span id="page-4-0"></span>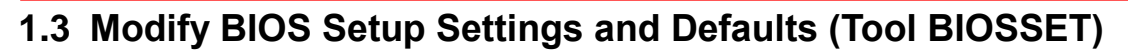

BIOS settings can be modified by the Windows and Linux tool BIOSSET (Modify BIOS Setup Settings and Defaults). See BIOSSET tool help (parameter –h) for further details.

**FUI** 

**TSU** 

<ftp://ftp.ts.fujitsu.com/pub/Mainboard-OEM-Sales/Services/Software&Tools/Common-Mainboard-Tools/BiosSet/>

## <span id="page-4-1"></span>**1.4 What's about DOS support and where are the DOS tools?**

Due to Intel's and Microsoft's decision, there is no "Legacy" OS support (CSM mode) implemented anymore. So only usage of UEFI operating systems is possible. We will provide the necessary tools and documentation for Windows and Linux.

Editcmos (DOS) -> Biosset (Windows and Linux)

EfiFlash.exe (DOS) -> Efiflash.efi (EFI environment) or Dskflash/Deskflash (Windows/Linux) SMCO, LVDS tool, OEMIdent are also available for Windows and Linux.

<ftp://ftp.ts.fujitsu.com/pub/Mainboard-OEM-Sales/Services/Software&Tools/Common-Mainboard-Tools/>

# <span id="page-4-2"></span>**1.5 FTP BIOS Folder D354x-S**

The released BIOS versions are available here:

#### D3543-S:

[ftp://ftp.ts.fujitsu.com/pub/Mainboard-OEM-Sales/Products/Mainboards/Industrial&ExtendedLifetime/D3](ftp://ftp.ts.fujitsu.com/pub/Mainboard-OEM-Sales/Products/Mainboards/Industrial&ExtendedLifetime/D3543-S_Mini-ITX/BIOS_D3543-S/) [543-S\\_Mini-ITX/BIOS\\_D3543-S/](ftp://ftp.ts.fujitsu.com/pub/Mainboard-OEM-Sales/Products/Mainboards/Industrial&ExtendedLifetime/D3543-S_Mini-ITX/BIOS_D3543-S/)

### D3544-S:

[ftp://ftp.ts.fujitsu.com/pub/Mainboard-OEM-Sales/Products/Mainboards/Industrial&ExtendedLifetime/D3](ftp://ftp.ts.fujitsu.com/pub/Mainboard-OEM-Sales/Products/Mainboards/Industrial&ExtendedLifetime/D3544-S_Mini-STX/BIOS_D3544-S/) [544-S\\_Mini-STX/BIOS\\_D3544-S/](ftp://ftp.ts.fujitsu.com/pub/Mainboard-OEM-Sales/Products/Mainboards/Industrial&ExtendedLifetime/D3544-S_Mini-STX/BIOS_D3544-S/)

## <span id="page-4-3"></span>**1.6 Note: Customer Service Release BIOS**

Besides the released BIOS versions there may be additional BIOS versions (Customer Service Release BIOS = CSR BIOS) that solve specific customer problems.

Please note: These versions are available via OEM FTP only and they are not pre-installed ex factory.

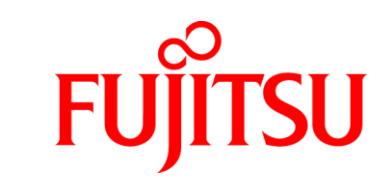

# <span id="page-5-0"></span>2 BIOS R1.5.0

Since BIOS version R1.6.0 we have consolidated BIOS-Info document for D3543-S and D3544-S. You can find the revision history for previous released BIOS versions within the "Previous\_Versions" subfolder:

## D3543-S:

[ftp://ftp.ts.fujitsu.com/pub/Mainboard-OEM-Sales/Products/Mainboards/Industrial&ExtendedLifetime/D3](ftp://ftp.ts.fujitsu.com/pub/Mainboard-OEM-Sales/Products/Mainboards/Industrial&ExtendedLifetime/D3543-S_Mini-ITX/BIOS_D3543-S/Previous_Versions/) 543-S\_Mini-ITX/BIOS\_D3543-S/Previous\_Versions/

## D3544-S:

[ftp://ftp.ts.fujitsu.com/pub/Mainboard-OEM-Sales/Products/Mainboards/Industrial&ExtendedLifetime/D3](ftp://ftp.ts.fujitsu.com/pub/Mainboard-OEM-Sales/Products/Mainboards/Industrial&ExtendedLifetime/D3544-S_Mini-STX/BIOS_D3544-S/Previous_Versions) [544-S\\_Mini-STX/BIOS\\_D3544-S/Previous\\_Versions](ftp://ftp.ts.fujitsu.com/pub/Mainboard-OEM-Sales/Products/Mainboards/Industrial&ExtendedLifetime/D3544-S_Mini-STX/BIOS_D3544-S/Previous_Versions)

# **FU**

# <span id="page-6-0"></span>3 BIOS R1.6.0

# BIOS Changes vs. R1.5.0:

# Important Note: BIOS downgrade to R1.5.0 or earlier is not possible (and therefore blocked) due to Intel security policy!

- Updated to CPU Microcode 0x28. Fix for Intel-SA-00115 (CVE2018-3639, CVE2018-3640)
- Updated: Intel Trusted Execution Engine (CVE-2018-3657, CVE-2018-3658 ,CVE-2018-3659, CVE-2018-3655, CVE-2018-3616)
- Fixed: If both LVDS and DisplayPort are connected, no output on LVDS display.
- Fixed: Faulty boot behavior without monitor connected.
- Feature: Always use internal graphics, if no external graphics card is present. Preserves the user from locking out themselves from the system.
- Feature: Enable SoC serial ports (D3543-S: COM3 + COM4 | D3544-S: COM2)
	- o Note: For these COM ports, an additional driver is required: [ftp://ftp.ts.fujitsu.com/pub/Mainboard-OEM-Sales/Products/Mainboards/Industrial&Exten](ftp://ftp.ts.fujitsu.com/pub/Mainboard-OEM-Sales/Products/Mainboards/Industrial&ExtendedLifetime/D3544-S_Mini-STX/Drivers_D3544/) [dedLifetime/D3544-S\\_Mini-STX/Drivers\\_D3544/](ftp://ftp.ts.fujitsu.com/pub/Mainboard-OEM-Sales/Products/Mainboards/Industrial&ExtendedLifetime/D3544-S_Mini-STX/Drivers_D3544/) -> "10\_optional\_SoC-COM-Driver…."
- Feature: Enhance Setup Password Severity Options (Standard, Strong, Stringent)
- Feature: New PCIe setup items: [Slot n Enable/Disable] and [Slot n Link Speed] [D3543-Sx only]
- Feature: Added support for "LVDS BacklightApp" (Windows) [D3543-Sx only]
	- o BacklightApp and API can be downloaded from our FTP server: ftp://ftp.ts.fujitsu.com/pub/Mainboard-OEM-Sales/Services/Software&Tools/LVDS\_Brightness-Tool/

# Known Issues and Limitations:

- No legacy OS support (UEFI only due to Intel restrictions)!
- BIOS Recovery flash not working as expected: BIOS Recovery flash process is running in endless loop until Recovery jumper is removed.
	- o Best practice: If you hear a "double beep" at the beginning of the Recovery process, remove the jumper immediately. After the process is done, the mainboard will boot in normal mode.
- BIOS Recovery flash not supported by all USB ports: Prefer USB 3.0 ports for BIOS Recovery flash.
- [PCIe Subsystem Settings] > "*PCI Express Slot 1*" string is wrong. Correct: "*PCI Express Slot mPCIe*"

# **FUI TSU**

# <span id="page-7-0"></span>4 BIOS R1.7.0

# BIOS Changes vs. R1.6.0:

- Updated: System Monitoring Characteristics.
- Fixed: System fails to boot with some memory modules.
- Fixed: Defaults for RS-485 (PCH GPIO) changed.
- Fixed: If COM port full duplex mode selected in BIOS setup, half duplex was configured (and vice versa).
- Fixed: LVDS backlight polarity control does not work.

## Known Issues and Limitations:

- BIOS downgrade to R1.5.0 or earlier is not possible (and therefore blocked) due to Intel security policy!
- No legacy OS support (UEFI only due to Intel restrictions)!
- BIOS Recovery flash not working as expected: BIOS Recovery flash process is running in endless loop until Recovery jumper is removed.
	- o Best practice: If you hear a "double beep" at the beginning of the Recovery process, remove the jumper immediately. After the process is done, the mainboard will boot in normal mode.
- BIOS Recovery flash not supported by all USB ports: Prefer USB 3.0 ports for BIOS Recovery flash.
- [PCIe Subsystem Settings] > "*PCI Express Slot 1*" string is wrong. Correct: "*PCI Express Slot mPCIe*"

# <span id="page-8-0"></span>5 BIOS R1.8.0

## BIOS Changes vs. R1.7.0:

- Fixed: Under some circumstances, power button potentially was disabled completely.
- Fixed: eLux boot time was very long.

## Known Issues and Limitations:

- BIOS downgrade to R1.5.0 or earlier is not possible (and therefore blocked) due to Intel security policy!
- No legacy OS support (UEFI only due to Intel restrictions)!
- BIOS Recovery flash not working as expected: BIOS Recovery flash process is running in endless loop until Recovery jumper is removed.
	- o Best practice: If you hear a "double beep" at the beginning of the Recovery process, remove the jumper immediately. After the process is done, the mainboard will boot in normal mode.
- BIOS Recovery flash not supported by all USB ports: Prefer USB 3.0 ports for BIOS Recovery flash.
- [PCIe Subsystem Settings] > "*PCI Express Slot 1*" string is wrong. Correct: "*PCI Express Slot mPCIe*"
- [added] RS422 Half-Duplex mode currently not supported. Only receiving is working, no RS422 transmit on COM1.
- [added] Selection/booting a UEFI shell on USB stick in POST boot menu (F12) is not possible, if the Fujitsu Update Utility is detected from BIOS in /EFI/FUJITSU/Efiflash.efi.

**TSU** 

# <span id="page-9-0"></span>6 BIOS R1.10.0

## BIOS Changes vs. previous released BIOS:

- Integrated Fixes for PSIRT-TA-201810-004, CVE-2018-12188 CVE-2018-12189 CVE-2018-12190 CVE-2018-12191 CVE-2018-12192 CVE-2018-12199 CVE-2018-12198 CVE-2018-12200 CVE-2018-12187 CVE-2018-12196 CVE-2018-12185, CVE-2018-12201, CVE-2018-12202, CVE-2018-12203, CVE-2018-12204, CVE-2018-12205
- Updated to CPU Microcode 0x2C
- Updated system monitoring characteristics
- Feature: Implemented "eDP to DP Support" (requires graphics driver ≥ V25.20.100.6582!).
- Feature: Location definition of internal USB pin header connectors now possible.
- Feature: Erase Disk is now enabled by default.
- Fixed: RS422 Half-Duplex mode is now working.
- Fixed: Removed doubled entry "Serial Port Enabled/Disabled" in BIOS setup.
- Fixed: Removed value "IO=3F8;IRQ=4" for COM1.
- Fixed: Trusted Computing menu displayed only when TPM license set.
- Fixed: Sporadic blue screen in Windows 10 RS5 IOT occurred.

## Known Issues and Limitations:

- BIOS downgrade to R1.5.0 or earlier is not possible (and therefore blocked) due to Intel security policy!
- No legacy OS support (UEFI only due to Intel restrictions)!
- Before installing BIOS > R1.8.0 for an LVDS-based system, the MS Windows graphics driver has to be updated to driver revision ≥ V25.20.100.6582! Otherwise LVDS output may fail after BIOS update!
- BIOS Recovery flash not working as expected: BIOS Recovery flash process is running in endless loop until Recovery jumper is removed.
	- o Best practice: If you hear a "double beep" at the beginning of the Recovery process, remove the jumper immediately. After the process is done, the mainboard will boot in normal mode.

**TSU** 

### Known Issues and Limitations (continued from R1.10.0):

- BIOS Recovery flash not supported by all USB ports: Prefer USB 3.0 ports for BIOS Recovery flash.
- [PCIe Subsystem Settings] > "*PCI Express Slot 1*" string is wrong. Correct: "*PCI Express Slot mPCIe*"
- Selection/booting a UEFI shell on USB stick in POST boot menu (F12) is not possible, if the Fujitsu Update Utility is detected from BIOS in /EFI/FUJITSU/Efiflash.efi.

**FUJITSU** 

# **FU**

# <span id="page-11-0"></span>7 BIOS R1.11.0 [new]

# BIOS Changes vs. previous released BIOS:

- Updated to CPU Microcode 0x32
- Feature (D3543-Sx only): Added BIOS option for USB3 header (internal / external).
- Feature: Renamed BIOS Setup option "Internal Port n" to "Internal USB Header n".
- Fixed: Windows Boot Manager was missing under some circumstances.
- Fixed: Realtek WLAN RTL8821 responds with all "0xEA" in PCI CFG-Space registers, when plugged in the Mini-Pci slot.
- Fixed (D3543-Sx only): BIOS-integrated Diagnostic Tool was missing.
- Fixed: Implemented missing Setup Item IDs for serial ports.
- Fixed: BIOS setup settings "Change Settings" (at "Advanced I/O Configuration Serial Port 1 Configuration" and "Advanced - I/O Configuration - Serial Port 2 Configuration" submenu) change simultaneously.

# Known Issues and Limitations:

- BIOS downgrade to R1.5.0 or earlier is not possible (and therefore blocked) due to Intel security policy!
- No legacy OS support (UEFI only due to Intel restrictions)!
- Before installing BIOS > R1.8.0 for an LVDS-based system, the MS Windows graphics driver has to be updated to driver revision ≥ V25.20.100.6582! Otherwise LVDS output may fail after BIOS update!
- BIOS Recovery flash not working as expected: BIOS Recovery flash process is running in endless loop until Recovery jumper is removed.
	- o Best practice: If you hear a "double beep" at the beginning of the Recovery process, remove the jumper immediately. After the process is done, the mainboard will boot in normal mode.
- BIOS Recovery flash not supported by all USB ports: Prefer USB 3.0 ports for BIOS Recovery flash.
- [PCIe Subsystem Settings] > "*PCI Express Slot 1*" string is wrong. Correct: "*PCI Express Slot mPCIe*"
- Selection/booting a UEFI shell on USB stick in POST boot menu (F12) is not possible, if the Fujitsu Update Utility is detected from BIOS in /EFI/FUJITSU/Efiflash.efi.

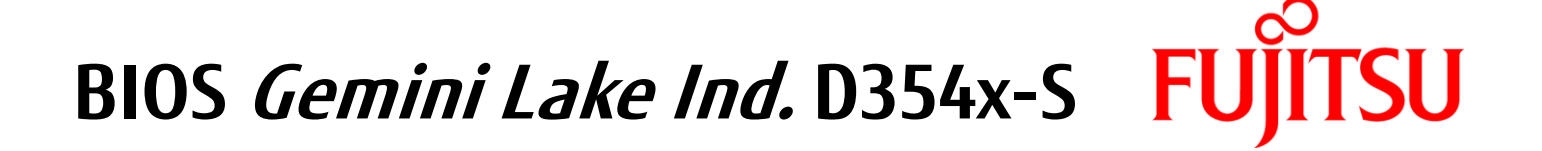

# FUJITSU shaping tomorrow with you